## Xerox UNIX プリンタドライバの Readme

本ファイルは、Xerox UNIX プリンタドライバのインストール、セットアップ、およびアンイン ストールに関する基本的な指示を UNIX システム管理者に提供します。

- 1. インストール
- Xerox UNIX プリンタドライバをインストールするには、root ユーザー権限が必要です。
- xerox.com ウェブサイトから Xerox UNIX プリンタドライバインストールパッケージをダ ウンロードした場合、そのインストールパッケージはお使いの UNIX OS に対応したネイ ティブ OS インストールパッケージです。 このパッケージをクライアントマシンにイン ストールする方法については、セクション 4「ネイティブ OS インストールパッケージ の管理コマンド」を参照してください。
- Xerox インストール DVD から .sh インストーラファイルを使用している場合は、root ユ ーザーとして以下のコマンドを実行してください。

## ./Xeroxv5Pkg-{OSLabel}-{Version}.sh<Enter>

インストーラに、エンドユーザー使用許諾契約が表示されます。インストールを続行す るには、この契約に同意する必要があります。 その後、インストーラは、クライアン トマシンに以前のインストールがないかを確認してから、今回のインストールに進みま す。

注:インストーラファイルを実行できない場合は、インストーラファイルの実行権限を 確認し、必要に応じて実行権限を追加してください。 これは、インストーラファイル のコピー時に、使用したコピー方法によっては実行権限が削除される場合があるという 既知の問題です。

- 2. 印刷キューのセットアップ
- 印刷キューをセットアップするには、root ユーザー権限が必要です。
- 次のコマンドを root ユーザーとして実行して、xeroxprtmgr プリンタマネージャアプリ ケーションを実行します。

xeroxprtmgr<Enter>

- xeroxprtmgr にはヘルプ機能が備わっており、アプリケーションの使用方法についての ガイダンスが提供されています。

- 3. アンインストール
- ソフトウェアをアンインストールしたり /opt/Xerox/prtsys ディレクトリツリーからファ イルを削除するには、root ユーザー権限が必要です。
- Xerox UNIX プリンタドライバをアンインストールするには、ソフトウェアをアンインス トールするためのネイティブ OS コマンドを使用する必要があります。 クライアントマ シンからソフトウェアをアンインストールする方法については、セクション 4「ネイテ ィブ OS インストールパッケージの管理コマンド」を参照してください。
- 後で別のバージョンの Xerox UNIX プリンタドライバをインストールし、アンインストー ルとインストールの一連のプロセスで Xerox UNIX プリンタドライバの印刷キューを維持 したい場合は、/opt/Xerox/prtsys/db/QueueInfo.db ファイルを /opt/Xerox ディレクトリツ リーの外側にある一時ロケーションにコピーしてから、Xerox UNIX プリンタドライバを アンインストールしてください。 次に、Xerox UNIX プリンタドライバを再インストー ルした後、QueueInfo .db ファイルを /opt/Xerox/prtsys/db にコピーしてください。
- ネイティブ OS アンインストールでは、インストールパッケージではなく UNIX プリンタ ドライバの実行ファイルが作成したファイルが /opt/Xerox/prtsys/db ディレクトリに残っ てしまうことがあります。 UNIX プリンタドライバをアンインストールした後で、次の コマンドを root ユーザーとして実行すれば、こうしたファイルを安全に削除できます。

rm –rf /opt/Xerox/prtsys<Enter>

4. ネイティブ OS インストールパッケージの管理コマンド

以下の表に、パッケージのインストール、パッケージがインストールされているかどう かの照会、およびパッケージの削除に使用できるコマンドの一覧を示します。 ほとん どのオペレーティングシステムでは、これらのコマンドに対して GUI フロントエンドも 提供されています。詳細は、お使いの OS のマニュアルをご覧ください。

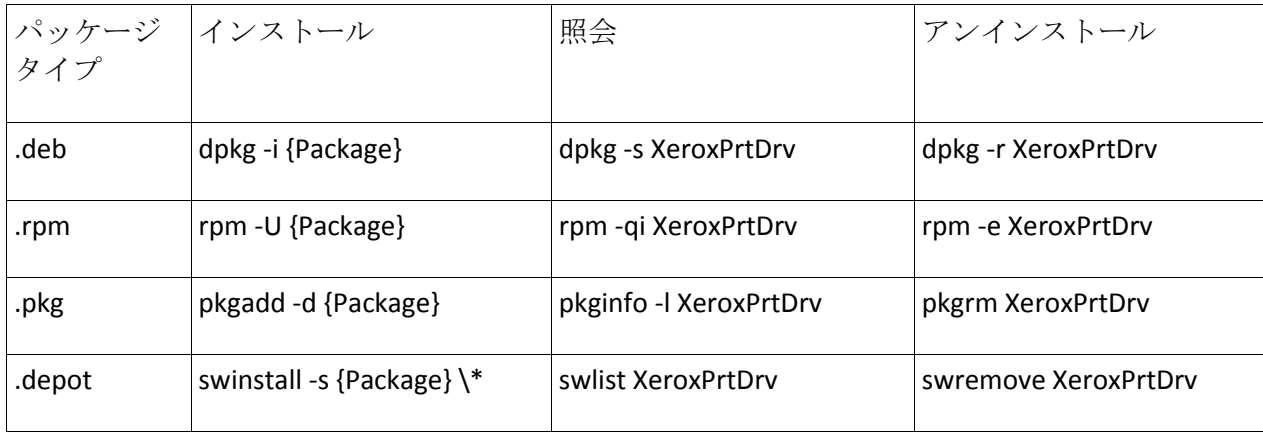

注: HPUX では、パッケージデポへの絶対パスおよびアスタリスクの前にバックスラッシュが必 要です

注: AIX ユーザーは、rpm によるインストールに失敗する場合は /usr/sbin/updtvpkg を実行する必 要があります。

## 5. 詳細について

- xeroxprtmgr、xeroxprint、xeroxquemgr、および xeroxlogmgr の man ページを参照してく ださい。